# **LVM (Logical Volume Manager)**

### **PFix Me!**

Менеджер логических томов (Logical Volume Manager)

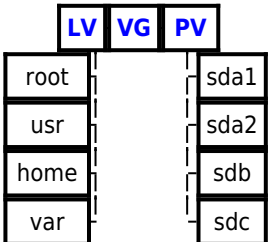

# **Установка**

apt **install** lvm2

# **Иерархический список блочных устройств**

Команда: lsblk

Пример:

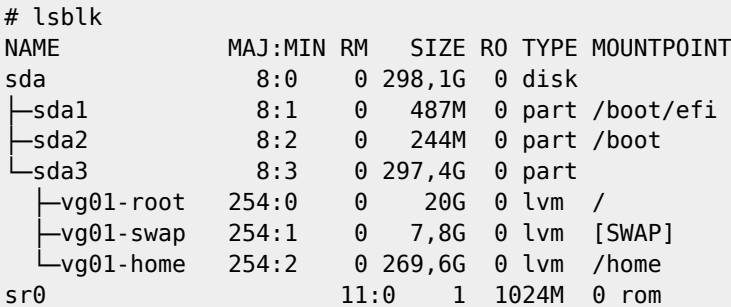

# **Настройка**

Папка: /etc/lvm

## **Команды**

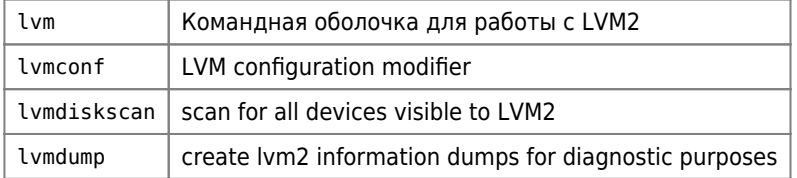

#### **Установка графического интерфейса для управления LVM**

```
apt-get install system-config-lvm
```
## **PV**

Физический том (Physical volume)

Обычно это раздел на диске или весь диск. В том числе, устройства программного и аппаратного RAID (которые уже могут включать в себя несколько физических дисков). Физические тома входят в состав группы томов.

#### **Команды**

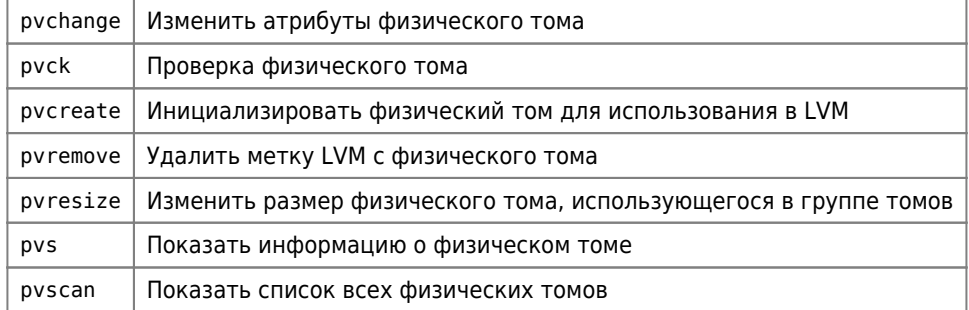

## **pvdisplay**

Отображает карту распределения физического тома:

```
pvdisplay -m
```
#### **pvmove**

Перенос эстенты с одного физического тома на другой.

Перенос логического тома [LV](#page-1-0) из одного физического тома ([PV\)](#page-0-0) в другой, внутри одной группы томов([VG\)](#page-3-0)

#### $\mathscr{P}$ Fix Me!

#### **Пример**

Создание нового раздела с использованием [GNU parted](https://sysadminmosaic.ru/parted/parted)

```
# parted
(parted) select /dev/sdb
(parted) mklabel msdos
(parted) mkpart primary 0 100%
```
Добавление физического тома [\(PV\)](#page-0-0) в группу томов([VG\)](#page-3-0)

```
pvcreate /dev/sdb1
vgextend vg01 /dev/sdb1
pvdisplay
```
Перенос логического тома lv001 с /dev/sda5 на /dev/sdb1

pvmove -n lv001 /dev/sda5 /dev/sdb1

## <span id="page-1-0"></span>**LV**

Логический том (Logical volume)

Раздел группы томов, эквивалентен разделу диска в не-LVM системе. Представляет собой блочное устройство и, как следствие, может содержать файловую систему.

### Команды

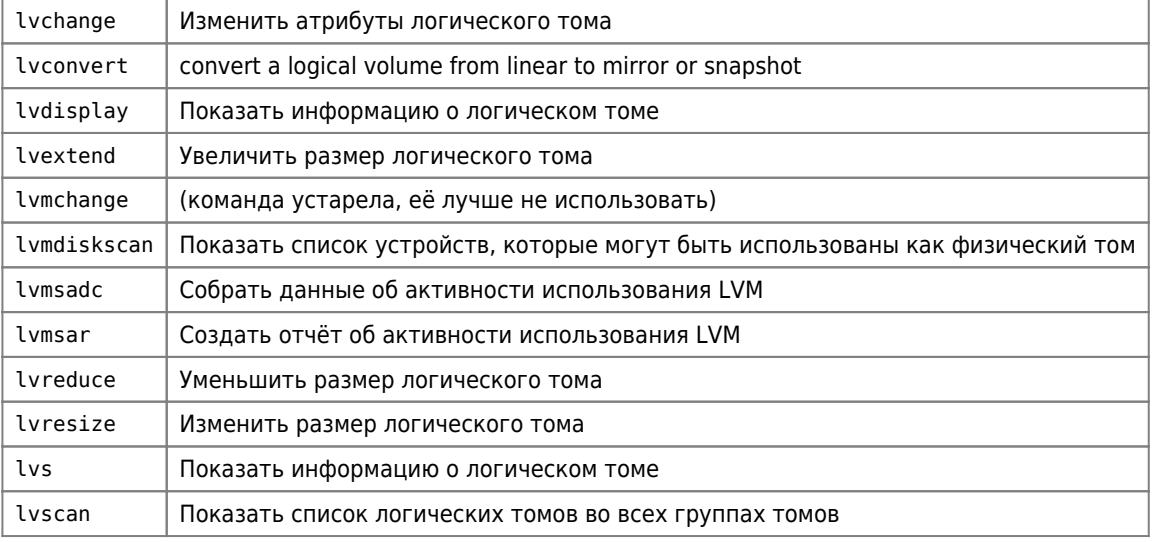

#### **lvcreate**

Создать логический том

Пример:

1. Создание тома home в группе томов vg на устройстве /dev/md1

lvcreate -L 30G -n home vg /dev/md1

2. Создание файловой системы на томе home

mkfs.ext4 /dev/vg/users-home

3. Монтирование тома

mount /dev/vg/home /srv/home

### **lyremove**

Удалить логический том из системы.

lvremove ИМЯ\_ГРУППЫ\_ТОМОВ/ИМЯ\_ТОМА

Пример:

lvremove vg01/lv001

## **Ivrename**

Переименование логического тома.

Пример:

```
lvrename /dev/vg01/lv001 /dev/vg01/lv001_test
```
### **Изменение размеров томов**

Для **уменьшения** размера корневой файловой системы нужно чтобы она не была смонтирована, для этого можно загрузить систему с внешнего носителя, например можно использовать [SystemRescueCd](https://sysadminmosaic.ru/systemrescuecd/systemrescuecd) или [Finnix](https://sysadminmosaic.ru/finnix/finnix).

Например, чтобы уменьшить /home до 100 Гбайт и за счёт этого увеличить размер /root нужно выполнить следующие действия:

1. Размонтируем /home

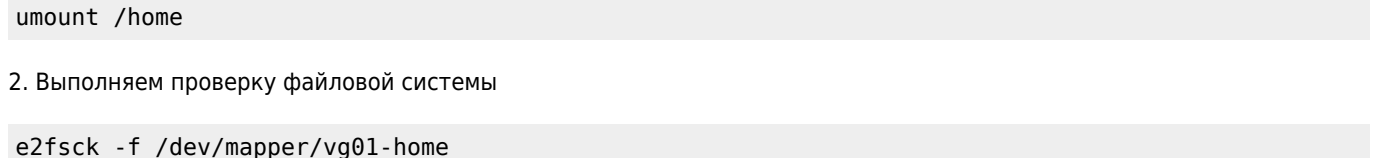

3. Уменьшаем размер файловой системы раздела /home до 100 Гбайт:

resize2fs /dev/mapper/vg01-home 100G

4. Уменьшаем размер логического тома /dev/mapper/vg01-home до 100 Гбайт:

lvreduce -L 100G /dev/mapper/vg01-home

5. Расширяем логический том /dev/mapper/vg01-root до максимально возможного размера:

lvextend -l +100%FREE /dev/mapper/vg01-root

6. Увеличиваем размер файловой системы раздела /root используя все свободное место.

resize2fs /dev/mapper/vg01-root

7. Монтируем /home

mount /home

8. Смотрим на результат

lsblk

#### **Увеличение размера**

1. Добавляем 95 Гбайт:

lvextend -L+95G /dev/mapper/vg--volime\_name

можно расширить до максимума (занять всё свободное место):

lvextend /dev/mapper/gate--volime\_name -l +100%FREE

2. Выполняем проверку файловой системы:

e2fsck -f /dev/mapper/vg--volime\_name

<span id="page-3-0"></span>3. Изменяем размер ФС:

resize2fs /dev/mapper/vg--volime\_name

## **VG**

Группа томов (Volume group)

Группа томов может содержать физические и логические тома.

### Команды

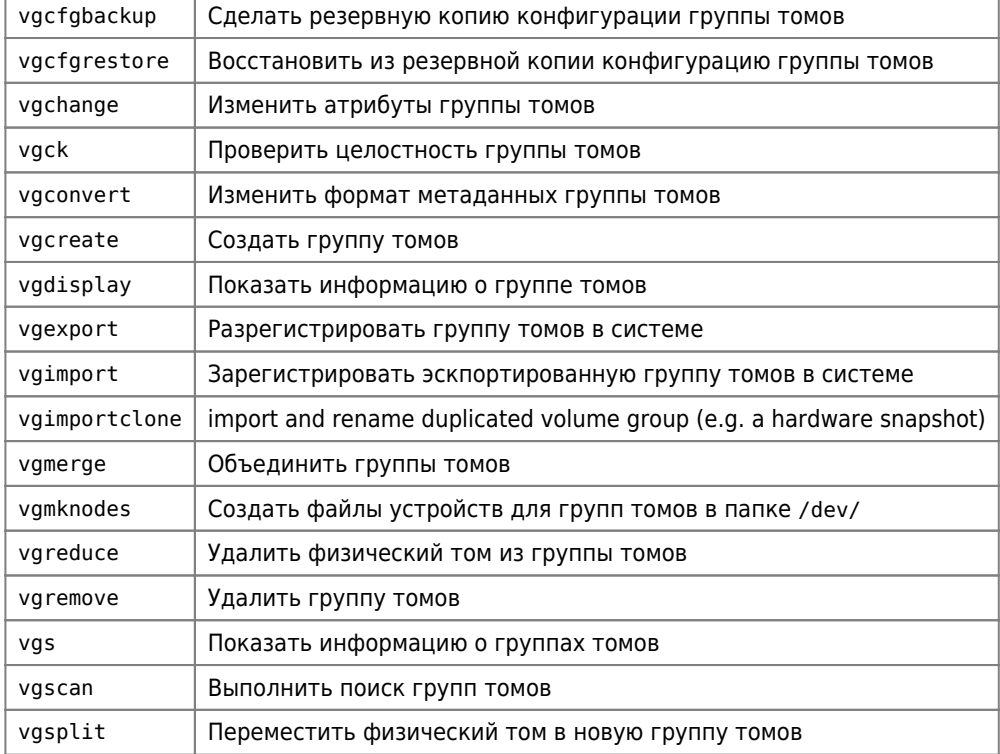

## vgextend

Добавить физический том в группу томов.

Пример добавления тома /dev/md1 в группу vg01:

vgextend vg01 /dev/md1

## vgreduce

Удалить неисправные записи

vgreduce vg01 -- removemissing

### vgrename

Переименовать группу томов

vgrename vg01 vg01-new

После изменения имени группы томов при необходимости нужно внести изменения в:

• файлы загрузчика GRUB командой

update-grub

• файл/etc/fstab

## **Extents**

Extent - это минимальная единица размера (блок) которой можно оперировать при работе с физическим или логическим томом.

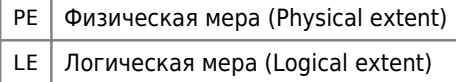

Значение по умолчанию: 4 Мбайт

**1** Физические тома и группы томов должны состоять из базовых блоков одинакового размера

## Создание резервной копии логического тома

```
#удаление root-backup
lvremove vg/root-backup
# создание снимка root-backup для резервной копии root в группе томов vq на устройстве /dev/md2
# размер не менее реально размера исходного тома
lvcreate -L 50G -s -n root-backup /dev/mapper/vg-root /dev/md2
# монтирование снимка
mount /dev/vg/root-backup /mnt/root-backup
```
## Ссылки

https://ru.wikipedia.org/wiki/LVM

Повесть о Linux и LVM (Logical Volume Manager)

Создание томов, управление томами, мгновенные резервные копии и другие возможности LVM2

Изменение размеров разделов LVM

Ускорение домашнего ESXi 6.5 с помощью SSD кэширования / Хабр

**<https://sysadminmosaic.ru/lvm/lvm?rev=1614690544>**

**2021-03-02 16:09**

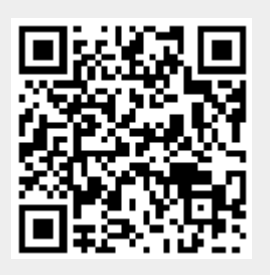